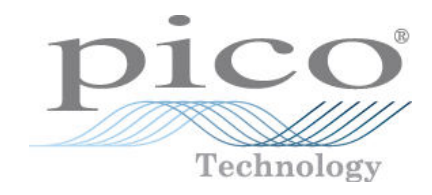

# PicoLog® CM3

Current Data Logger

Programmer's Guide

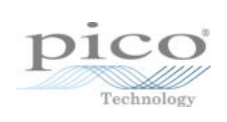

### Contents

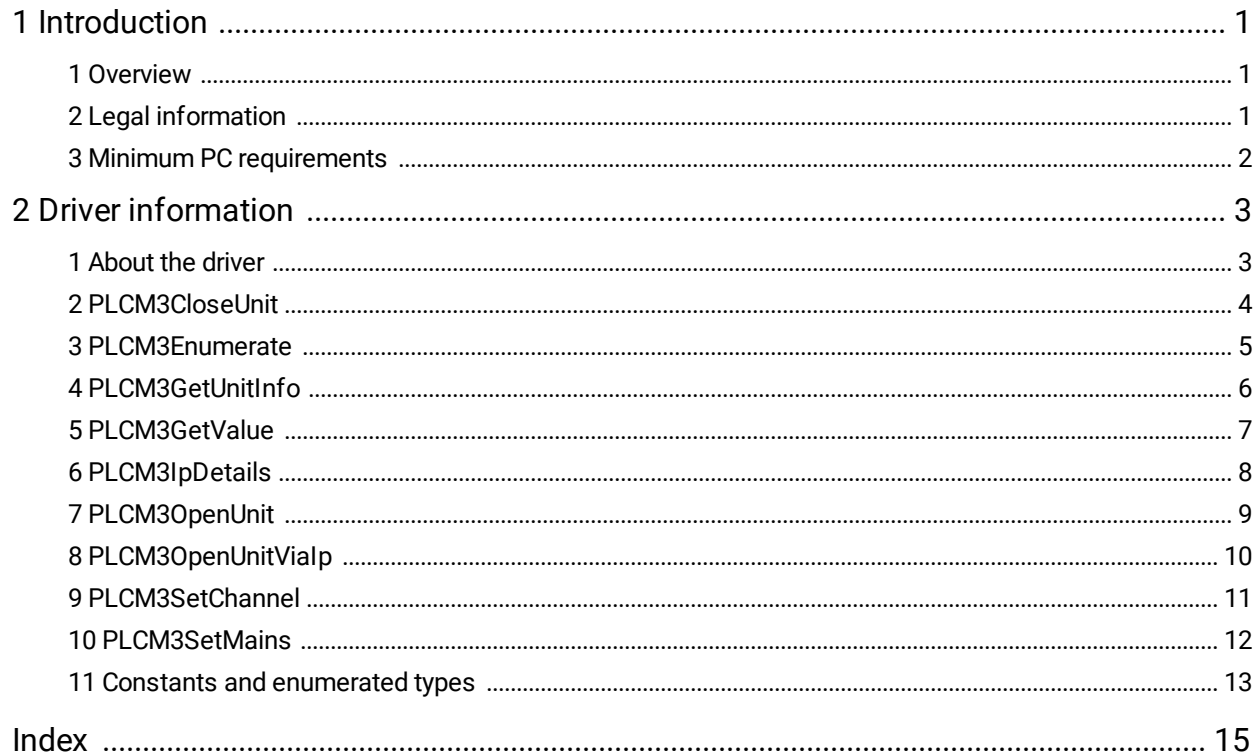

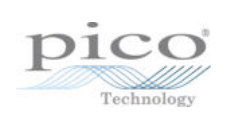

### <span id="page-4-0"></span>1 Introduction

### 1.1 Overview

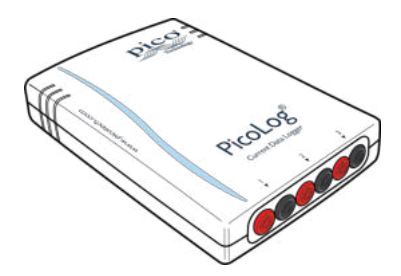

The PicoLog CM3 is a three-channel, high-resolution data logger for use with current clamps.

This manual explains how to use the API (application programming interface) functions, so that you can develop your own programs to collect and analyze data from the data logger.

#### **Additional information**

For instructions on connecting and using the device, and setting it up with the PicoLog software, please see:

*PicoLog CM3 Data Logger User's Guide*

A selection of code examples is available from repositories under the ["picotech" organization on GitHub](https://github.com/picotech).

### <span id="page-4-1"></span>1.2 Legal information

The material contained in this release is licensed, not sold. Pico Technology Limited grants a license to the person who installs this software, subject to the conditions listed below.

**Access.** The licensee agrees to allow access to this software only to persons who have been informed of these conditions and agree to abide by them.

**Usage.** The software in this release is for use only with Pico products or with data collected using Pico products.

**Copyright.** Pico Technology Ltd. claims the copyright of, and retains the rights to, all material (software, documents, etc.) contained in this SDK except the example programs. You may copy and distribute the SDK without restriction, as long as you do not remove any Pico Technology copyright statements. The example programs in the SDK may be modified, copied and distributed for the purpose of developing programs to collect data using Pico products.

**Liability.** Pico Technology and its agents shall not be liable for any loss, damage or injury, howsoever caused, related to the use of Pico Technology equipment or software, unless excluded by statute.

**Fitness for purpose.** As no two applications are the same, Pico Technology cannot guarantee that its equipment or software is suitable for a given application. It is your responsibility, therefore, to ensure that the product is suitable for your application.

**Mission-critical applications.** This software is intended for use on a computer that may be running other software products. For this reason, one of the conditions of the license is that it excludes use in mission-critical applications, for example life support systems.

**Viruses.** This software was continuously monitored for viruses during production, but you are responsible for virus-checking the software once it is installed.

**Support.** If you are dissatisfied with the performance of this software, please contact our technical support staff, who will try to fix the problem within a reasonable time. If you are still dissatisfied, please return the product and software to your supplier within 14 days of purchase for a full refund.

**Upgrades.** We provide upgrades, free of charge, from our web site at www.picotech.com. We reserve the right to charge for updates or replacements sent out on physical media.

**Trademarks.** Windows is a trademark or registered trademark of Microsoft Corporation. Pico Technology Limited and PicoLog are internationally registered trademarks.

### <span id="page-5-0"></span>1.3 Minimum PC requirements

To ensure that your PicoLog CM3 operates correctly, you must have a computer with at least the minimum system requirements to run one of the supported operating systems, as shown in the following table. The performance of the data logger will be better with a more powerful PC. Please note that the PicoLog software is not installed as part of the SDK.

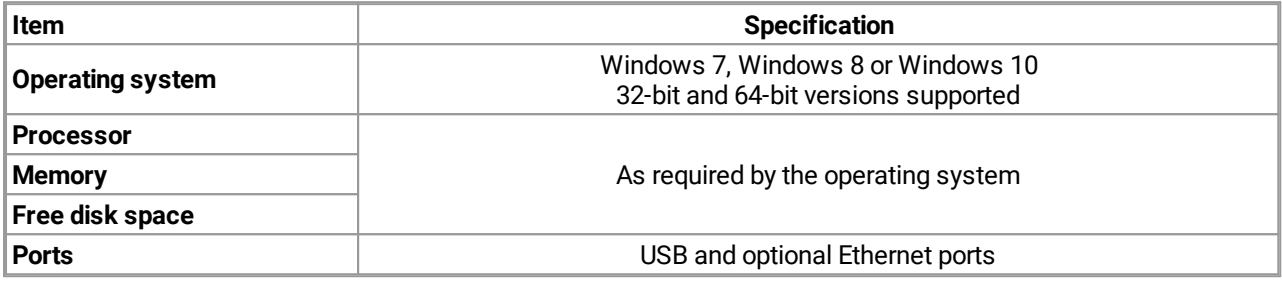

## <span id="page-6-0"></span>2 Driver information

### 2.1 About the driver

The Pico Technology software development kit (PicoSDK) is available in 32-bit and 64-bit versions and contains the drivers for the PicoLog CM3.

The API is supplied as a Windows dynamic link library (DLL), plcm3.dll, which can be found in the lib subdirectory of your SDK installation and allows you to program a PicoLog CM3 using standard C function calls. The Windows DLL exports the function definitions in standard C format but this does not limit you to programming in C; you can use the API with any programming language that supports standard C calls.

Two applications can access the PicoLog CM3 at the same time, one through the USB port and one through the Ethernet port, with each application having its own instance of the driver with its own handle. In this configuration, power must be supplied by the USB port and not by Power over Ethernet.

These are the routines in the driver:

- [PLCM3CloseUnit](#page-7-0)  Close the port (do this each time you finish using the device!)
- [PLCM3Enumerate](#page-8-0)  Get list of attached devices
- [PLCM3GetUnitInfo](#page-9-0)  Get the batch number and serial number, or the calibration date, of this PicoLog CM3
- [PLCM3GetValue](#page-10-0) Get the most recent data reading from a channel
- · [PLCM3IpDetails](#page-11-0) Read or write IP settings
- · [PLCM3OpenUnit](#page-12-0) Open the device through its USB interface
- · [PLCM3OpenUnitViaIp](#page-13-0)  Open the device through its Ethernet interface
- [PLCM3SetChannel](#page-14-0)  Specify the sensor type and filtering for a channel
- · [PLCM3SetMains](#page-15-0)  Change the mains noise filtering setting to 60 Hz. The default is 50 Hz.

The normal calling sequence for these routines is as follows:

- 1. Load driver
- 2. Open driver
- 3. Set channels
- 4. While you want to read data
- 5. Get data
- 6. End while
- 7. Close unit
- 8. Unload driver (happens automatically when you terminate the application)

### <span id="page-7-0"></span>2.2 PLCM3CloseUnit

```
PICO_STATUS PLCM3CloseUnit
(
 int16_t handle
)
```
This routine disconnects the driver from the device.

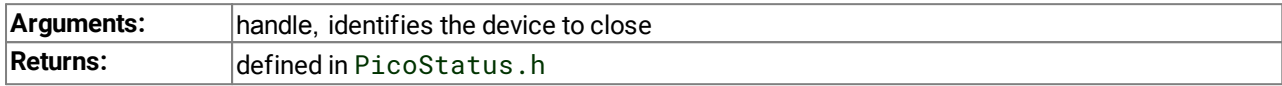

### <span id="page-8-0"></span>2.3 PLCM3Enumerate

```
PICO_STATUS PLCM3Enumerate
( 
 int8_t * details,
 uint32_t \qquad \qquad \star length,
 PLCM3_COMMUNICATION_TYPE type
)
```
This routine returns a list of all the attached PicoLog CM3 devices of the specified port type.

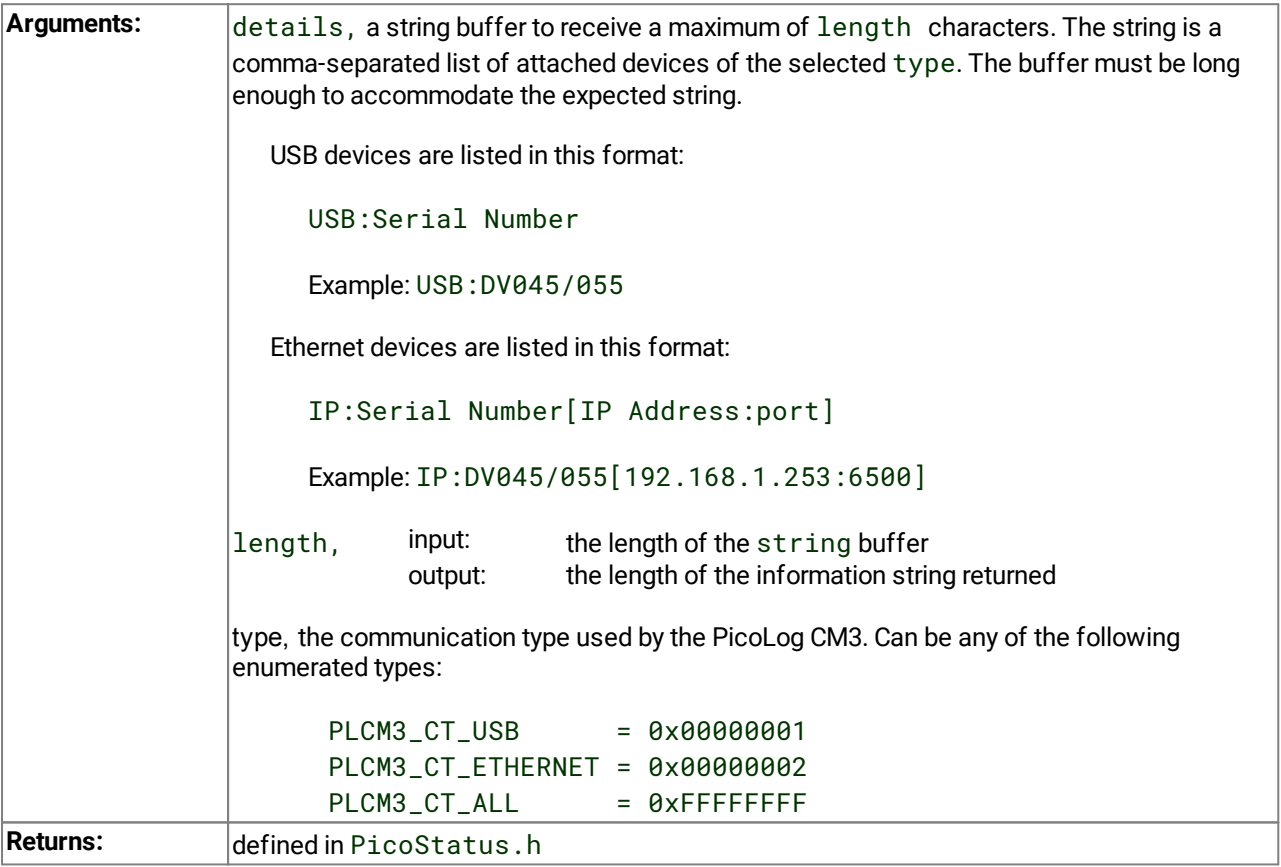

### <span id="page-9-0"></span>2.4 PLCM3GetUnitInfo

```
PICO_STATUS PLCM3GetUnitInfo
(
 int16_t handle, 
 int8_t * string, 
 int16_t stringLength, 
 int16_t * requiredSize, 
 PICO_INFO info
)
```
This routine obtains information on a specified device.

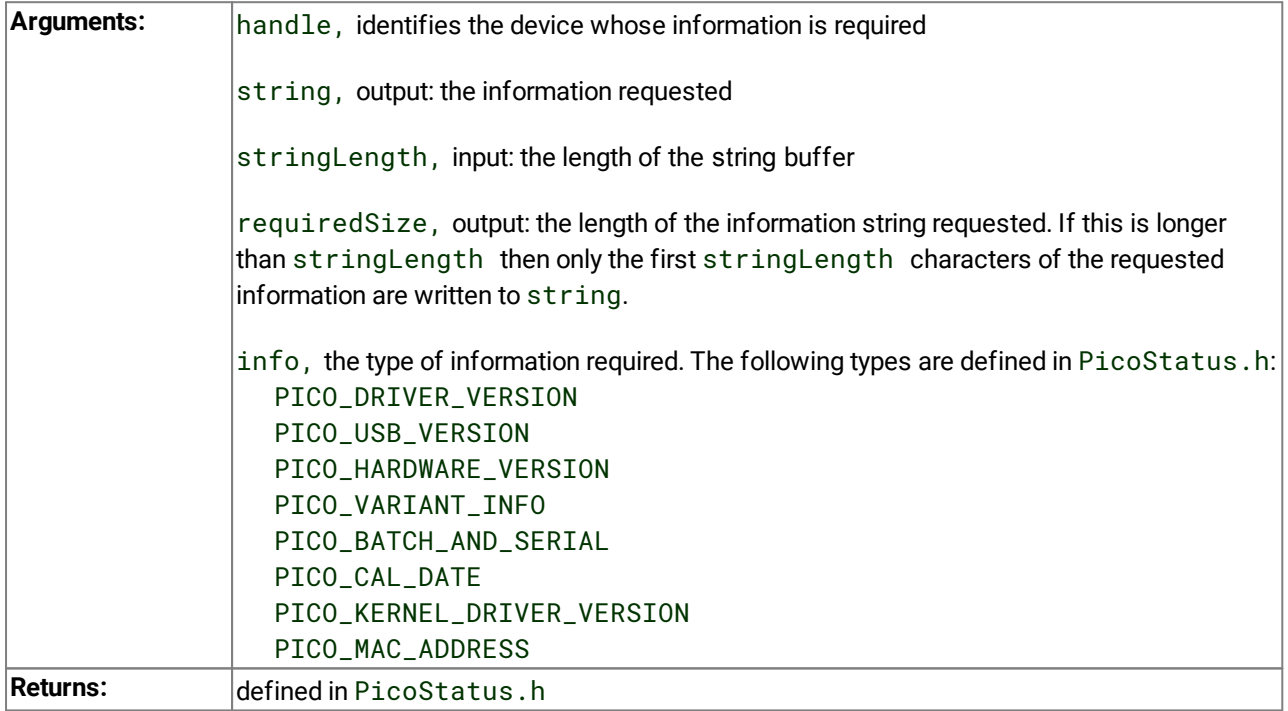

### <span id="page-10-0"></span>2.5 PLCM3GetValue

PICO\_STATUS PLCM3GetValue ( int16\_t handle, [PLCM3\\_CHANNELS](#page-16-0) channel,  $int32_t$  \* value, )

Once you open the driver and define some channels, the driver begins to take continuous readings from the PicoLog CM3. When you call this routine, it immediately sets data to the most recent reading for the specified channel.

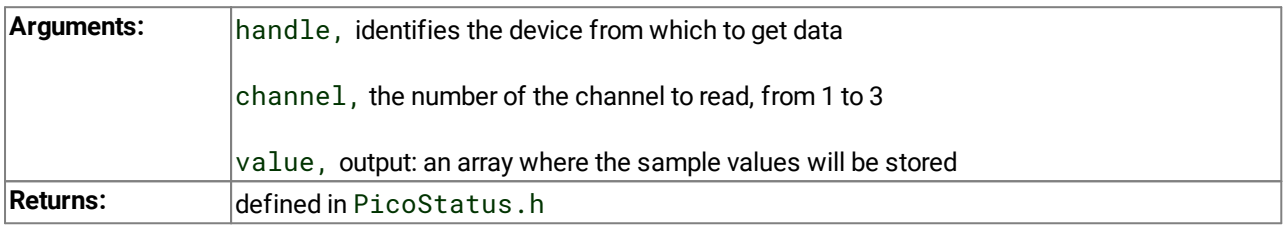

### <span id="page-11-0"></span>2.6 PLCM3IpDetails

```
PICO_STATUS PLCM3IpDetails
(
 int16_t handle,
 int16_t * enabled,
 int8_t * ipaddress,
 uint16_t * length,
 uint16_t * listeningPort,
 PLCM3_IP_DETAILS_TYPE type
)
```
This routine either reads or writes the IP details of a specified device. The type argument controls whether the operation is a read or a write.

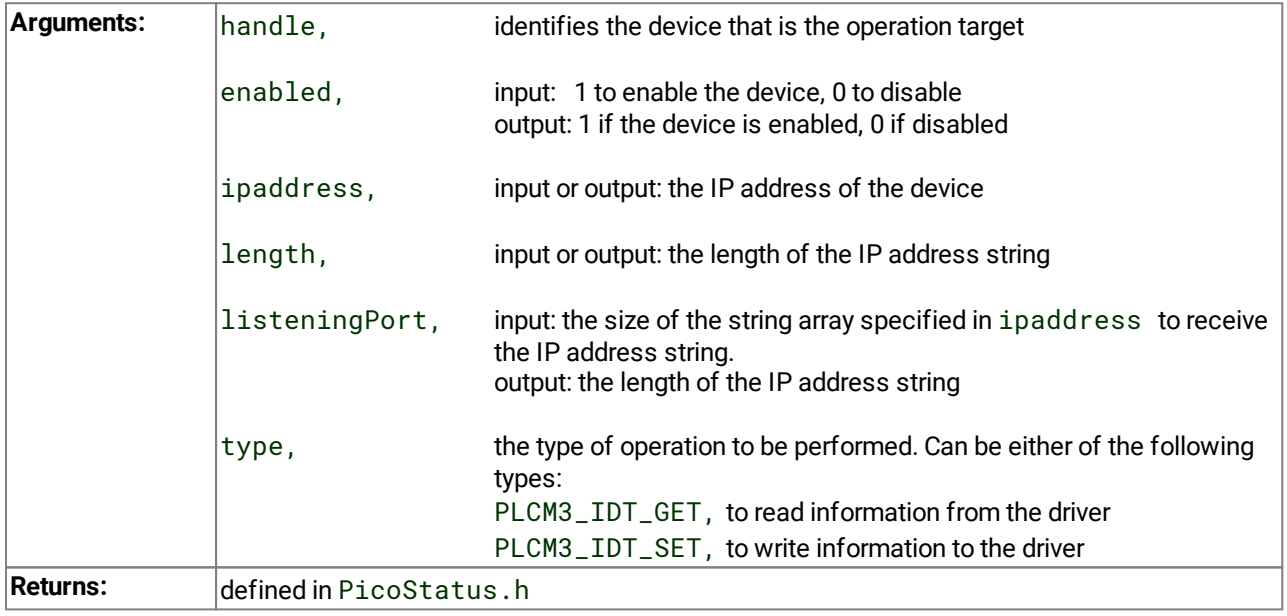

### <span id="page-12-0"></span>2.7 PLCM3OpenUnit

```
PICO_STATUS PLCM3OpenUnit
(
 int16_t * handle,
 int8_t * serial
)
```
This routine obtains a handle for the PicoLog CM3 device with the given serial number.

If you wish to use more than one device, you must call the routine once for each of them.

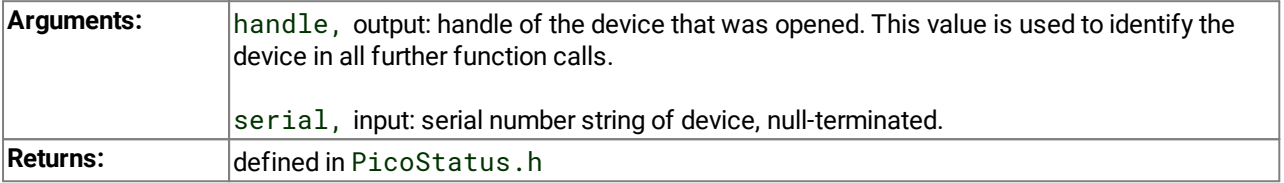

### <span id="page-13-0"></span>2.8 PLCM3OpenUnitViaIp

```
PICO_STATUS PLCM3OpenUnitViaIp
( 
 int16_t * handle, 
 int8_t * serial,
 int8_t * ipAddress
)
```
This routine obtains a handle for the Ethernet-connected PicoLog CM3 device, identified by either its IP address or its serial number.

- · Using IP address identification, a device anywhere on the internet or local network can be opened.
- · Using serial number identification, only a device on the local network can be opened.

If you wish to use more than one PicoLog CM3, you must call the routine once for each device.

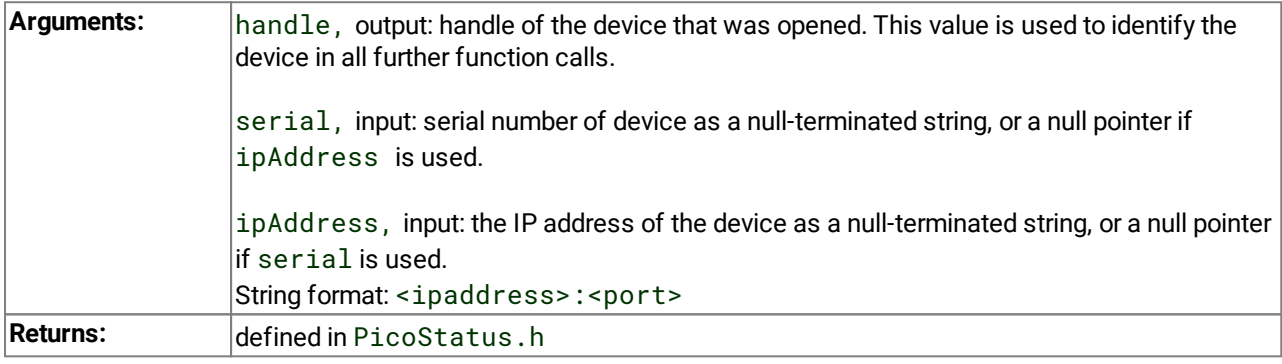

### <span id="page-14-0"></span>2.9 PLCM3SetChannel

```
PICO_STATUS PLCM3SetChannel
(
 int16_t handle,
 PLCM3_CHANNELS channel,
 PLCM3_DATA_TYPES type,
)
```
This routine configures a single channel of the specified PicoLog CM3. It can be called any time after calling [PLCM3OpenUnit.](#page-12-0)

The fewer channels selected, the more frequently they will be updated. Measurement takes around 720 ms per active channel.

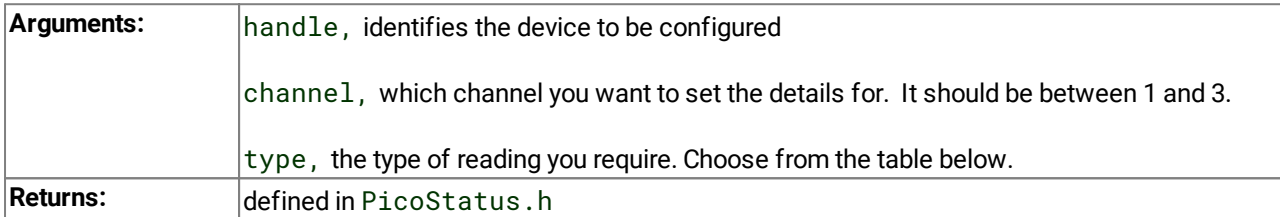

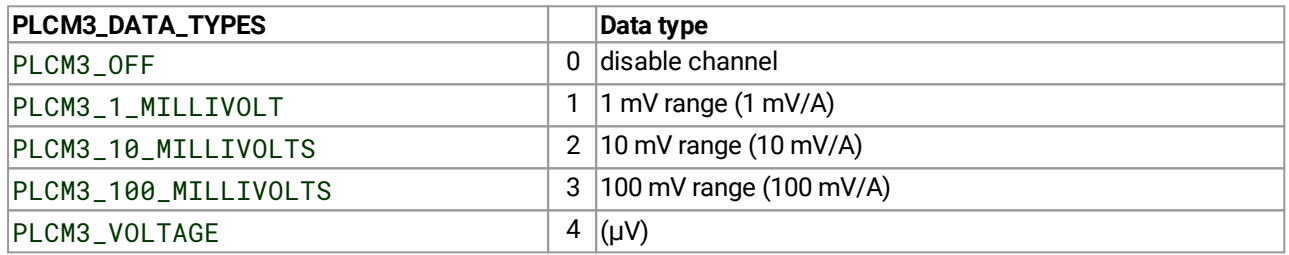

### <span id="page-15-0"></span>2.10 PLCM3SetMains

```
PICO_STATUS PLCM3SetMains
(
 int16_t handle
 uint16_t sixty_hertz
)
```
This routine is used to inform the driver of the local mains (line) frequency. This helps the driver to filter out electrical noise.

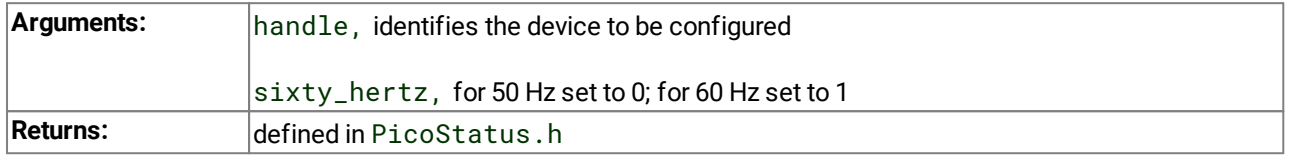

### <span id="page-16-0"></span>2.11 Constants and enumerated types

```
typedef enum enPLCM3Channels
{
  PLCM3_CHANNEL_1 = 1,
   PLCM3_CHANNEL_2,
   PLCM3_CHANNEL_3,
   PLCM3_MAX_CHANNELS = PLCM3_CHANNEL_3
} PLCM3_CHANNELS;
typedef enum enPLCM3DataType
{
  PLCM3_OFF,
  PLCM3_1_MILLIVOLT,
  PLCM3_10_MILLIVOLTS,
  PLCM3_100_MILLIVOLTS,
  } PLCM3_DATA_TYPES;
typedef enum enIpDetailsType
{
  PLCM3_IDT_GET,
  PLCM3_IDT_SET,
} PLCM3_IP_DETAILS_TYPE;
typedef enum enCommunicationType
{
  PLCM3_CT_USB = 0x00000001,
  PLCM3_CT_ETHERNET = 0x00000002,
  PLCM3_CT_ALL = 0xFFFFFFFF
} COMMUNICATION_TYPE;
```
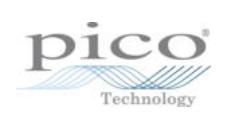

# <span id="page-18-0"></span>Index

### B

Batch number [6](#page-9-0)

### C

Calibration date [6](#page-9-0) Channel setup [11](#page-14-0) Closing a unit [4](#page-7-0) COMMUNICATION\_TYPE type [13](#page-16-0)

### D

Driver version [6](#page-9-0)

### E

Ethernet port [10](#page-13-0)

### H

Handle, obtaining [9](#page-12-0) Hardware version [6](#page-9-0)

### I

IP address [10](#page-13-0) IP details [8](#page-11-0) IP\_DETAILS\_TYPE type [13](#page-16-0)

### K

Kernel driver version [6](#page-9-0)

### L

Legal information [1](#page-4-1)

### M

Mains frequency [12](#page-15-0)

### $\Omega$

Opening a unit [9](#page-12-0)

#### P

PC requirements [2](#page-5-0) PLCM3\_CHANNELS type [13](#page-16-0) PLCM3\_DATA\_TYPES type [13](#page-16-0) PLCM3CloseUnit [4](#page-7-0)

PLCM3Enumerate [5](#page-8-0) PLCM3GetUnitInfo [6](#page-9-0) PLCM3GetValue [7](#page-10-0) PLCM3IpDetails [8](#page-11-0) PLCM3OpenUnit [9](#page-12-0) PLCM3OpenUnitViaIp [10](#page-13-0) PLCM3SetChannel [11](#page-14-0) PLCM3SetMains [12](#page-15-0)

### S

Serial number [6](#page-9-0)

### $\mathbf{U}$

USB [2](#page-5-0) USB version [6](#page-9-0)

### $\mathsf{V}$

Variant information [6](#page-9-0)

Pico Technology James House Colmworth Business Park St. Neots Cambridgeshire PE19 8YP United Kingdom

Tel: +44 (0) 1480 396 395

#### UK headquarters: USA regional office:

Pico Technology 320 N Glenwood Blvd Tyler Texas 75702 United States

**Asia-Pacific regional office:**

Pico Technology Room 2252, 22/F, Centro 568 Hengfeng Road Zhabei District Shanghai 200070 PR China

Tel: +1 800 591 2796 Tel: +86 21 2226-5152

sales@picotech.com support@picotech.com

www.picotech.com

sales@picotech.com support@picotech.com pico.china@picotech.com

Copyright © 2011–2019 Pico Technology Ltd. All rights reserved. plcm3pg r4 2019-11-05